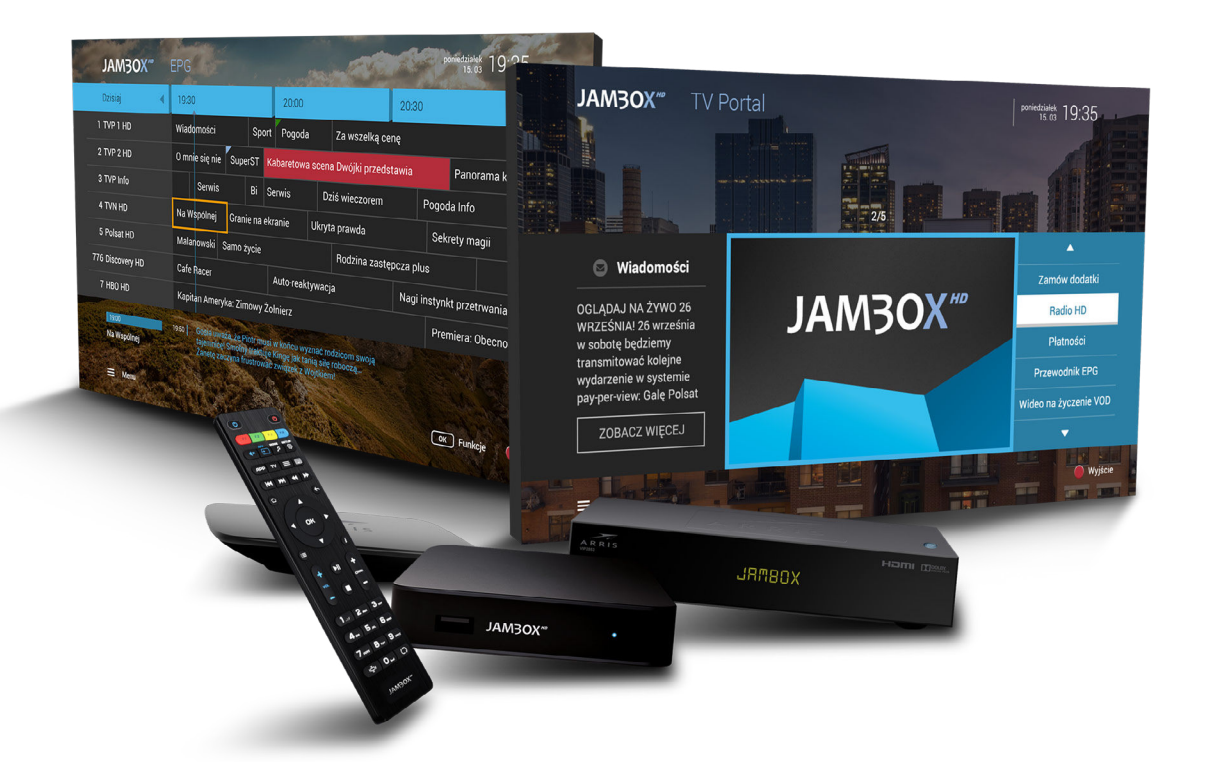

# **INSTRUKCJA OBSŁUGI**

**Dekodery z oprogramowaniem Kyanit**

# **JAM3OX**<sup>HD</sup>

Copyright 2021 SGT sp. z o.o. Wszystkie prawa zastrzeżone. www.jambox.pl

## **1. INSTALACJA I PODŁĄCZENIE**

**JAM30XHD** 

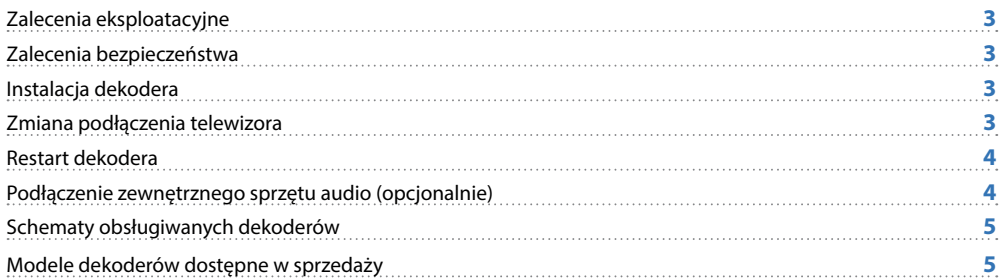

SPIS TREŚCI

## **2. OBSŁUGA DEKODERA**

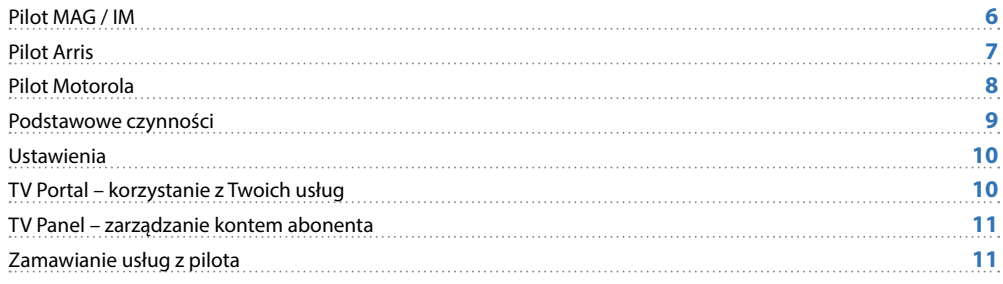

## **3. OGLĄDANIE TELEWIZJI**

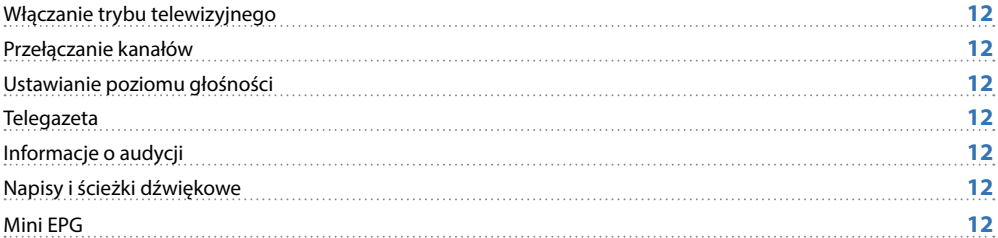

## **4. PRZEWODNIK EPG I JEGO FUNKCJE**

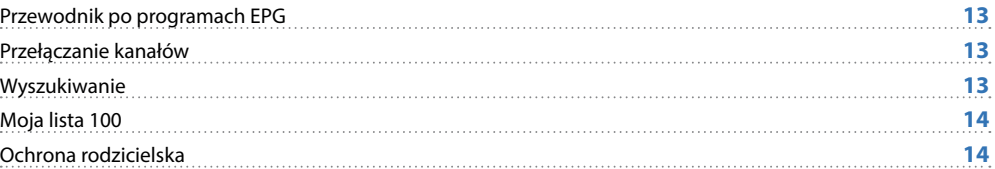

## **5. ZATRZYMYWANIE TV I NAGRYWANIE**

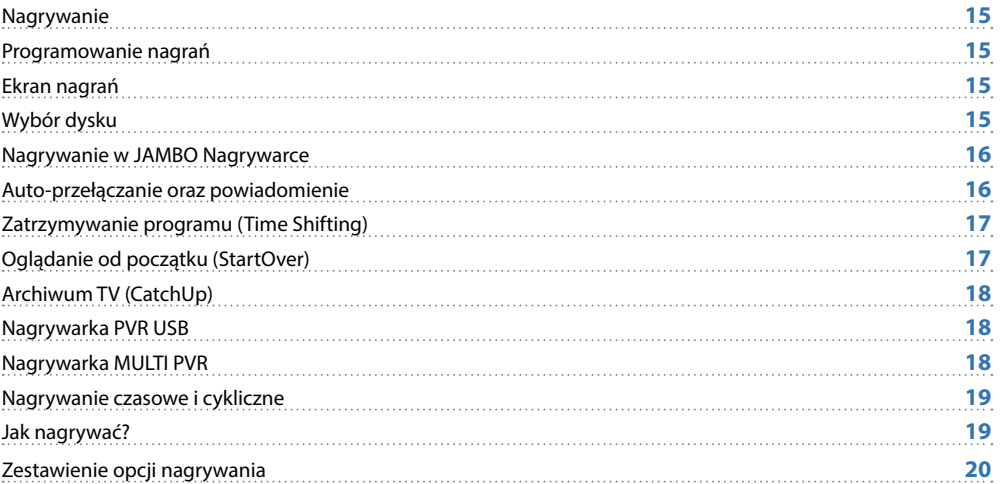

## **6. DODATKOWE FUNKCJE**

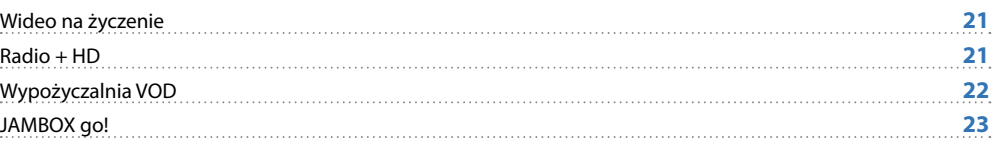

**UWAGA!**  NIGDY NIE WYŁĄCZAJ DEKODERA, JEŚLI MIGA DIODA (1) (ZASILANIE)

## **ZALECENIA EKSPLOATACYINE**

**DEKODER** (STB – set-top-box) to urządzenie pozwalające na dekodowanie dostarczanego sygnału telewizyjnego w lokalu Abonenta oraz na dostęp do wszelkich innych usług oferowanych na platformie JAMBOX. STB z dyskiem posiada dodatkowo szereg funkcjonalności związanych z możliwością nagrywania materiałów multimedialnych na dysku urządzenia.

### **UWAGA**!

W CELU OGRANICZENIA RYZYKA WYSTĄPIENIA POŻARU LUB PORAŻENIA PRĄDEM, NIE NARAŻAJ DEKODERA (SET-TOP-BOXA) NA DZIAŁANIE DESZCZU LUB INNYCH PŁYNÓW.

## **ZALECENIA BEZPIECZEŃSTWA**

<span id="page-2-0"></span>**JAM3OX**<sup>HD</sup>

- **Przeczytaj instrukcję, zachowaj ją i postępuj zgodnie z jej zaleceniami.**
- **Zwracaj uwagę na ostrzeżenia.**
- Nie używaj dekodera w pobliżu wody.
- **Czyść dekoder suchą ścierką**
- Nie blokuj dostępu powietrza do otworów wentylacyjnych. Instaluj sprzęt zgodnie z instrukcją.
- Ustaw dekoder z dala od źródeł ciepła.
- Chroń kabel przed uszkodzeniem: zgnieceniem, naderwaniem, przerwaniem, przetarciem.
- Używaj wyłącznie akcesoriów wyszczególnionych przez producenta.
- Wyłączaj dekoder z prądu w czasie burzy, a także dłuższym okresie nie użytkowania.
- Nie naprawiai dekodera samodzielnie.

## **INSTALACJA DEKODERA**

Połącz dekoder z telewizorem w jeden z następujących sposobów:

- **1.** Telewizor HD połącz z dekoderem kablem HDMI (nie załączony).
- **2.** Telewizor bez gniazda HDMI połącz z dekoderem załączonym kablem.
- **3.** Telewizor YPbPr (Component) połącz z dekoderem trzema kablami RCA (nie załączony).

Jeśli masz dekoder HD, podłącz go cyfrowo kablem HDMI, który gwarantuje lepszą jakość obrazu, lecz wymaga telewizora klasy HD. Jest to zalecany sposób podłączenia. Telewizja wysokiej rozdzielczości (HD) to gwarancja niespotykanych dotąd wrażeń. Bogatszy w szczegóły obraz w porównaniu do tradycyjnej telewizji. To krystaliczny dźwięk przestrzenny, a dzięki panoramicznemu obrazowi zobaczysz więcej.

### **NASTĘPNIE:**

- **Podłącz kabel Ethernet z sygnałem telewizyjnym do dekodera.**
- Podłącz kabel zasilający do dekodera.
- Ustaw urządzenie tak, aby miało dobrą wentylację.
- Włóż baterie do pilota.
- Włącz dekoder przyciskiem z tyłu obudowy lub dekoder włączy się samoczynnie po włączeniu do prądu.
- Włącz telewizor i ustaw odpowiedni tryb AV.

Pierwsze uruchomienie dekodera trwa około 5 minut.

Podczas pierwszego uruchomienia dekodera należy aktywować usługę. W tym celu postępuj zgodnie z instrukcjami pojawiającymi się na ekranie telewizora lub skontaktuj się z Biurem Obsługi Klienta.

Niniejszy dokument objęty jest ochroną praw autorskich. Właścicielem majątkowych praw autorskich jest SGT sp. z o.o. z siedzibą w Katowicach. Nie zezwala się na jakiekolwiek powielanie, zmiany, czy wykorzystanie niniejszeg w całości lub w części, poza dozwolonym użytkiem osobistym oraz użytkowaniem przewidzianym prawem. W szczególności zabronione jest umieszczanie całości czy części tekstu lub materiałów graficznych na innych stronach WWW ani w innych utworach, dokumentach czy grafikach.

**1.** INSTALACJA I PODŁĄCZENIE

## **1.** INSTALACJA I PODŁĄCZENIE

## <span id="page-3-0"></span>**RESTART DEKODERA**

Jeśli chcesz zrestartować dekoder, wyciągnij wtyczkę z prądu, odczekaj kilka sekund i podłącz dekoder z powrotem.

## **PODŁĄCZENIE ZEWNĘTRZNEGO SPRZĘTU AUDIO (opcjonalnie)**

- **Połączenie optycznym gniazdem TOSLINK:** Połącz urządzenie audio kablem optycznym z gniazdem Toslink w panelu tylnym dekodera.
- **Połączenie cyfrowym gniazdem HDMI:** Połącz urządzenie audio kablem cyfrowym z gniazdem HDMI w panelu tylnym dekodera.

Tylko podłączenie cyfrowe potrafi zapewnić dźwięk wielokanałowy.

## **LEGENDA**

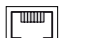

## **GNIAZDO RJ-45**

Podłączenie sygnału telewizji

#### **HDMI**  $\sqrt{2}$

Gniazdo cyfrowe przeznaczone do połączenia dekodera z telewizorem (wspiera standard HDCP).

## **AV**

Gniazdo analogowe typu JACK, pozwalające podłączyć zewnętrzny odbiornik AUDIO/VIDEO.

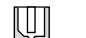

 $\overline{\phantom{a}}$ 

**TOSLINK**

Gniazdo cyfrowe optyczne AUDIO, pozwalające podłączyć zestaw HI-FI lub kino domowe do dekodera.

### **USB**

Gniazdo umożliwiające podłączenie dedykowanych akcesoriów.

### **RC**

Gniazdo pozwalające podłączyć zewnętrzny odbiornik zdalnego sterowania.

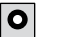

## **POWER**

Gniazdo zasilające dekoder.

## **1.** INSTALACJA I PODŁĄCZENIE

## **SCHEMATY OBSŁUGIWANYCH DEKODERÓW**

## **MODELE DEKODERÓW DOSTĘPNE W SPRZEDAŻY**

## **ARRIS 1113 HD**

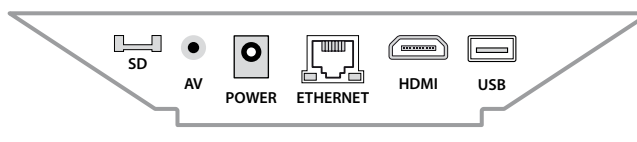

<span id="page-4-0"></span>**JAM3OX<sup>HD</sup>** 

## **ARRIS 5305 4K**

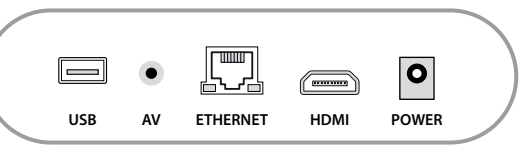

## **OBSŁUGIWANE MODELE DEKODERÓW**

## **MAG 250 HD**

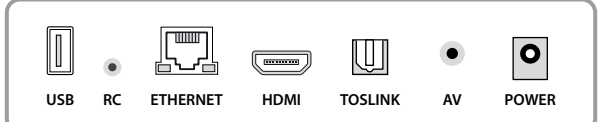

### **MAG 255 HD**

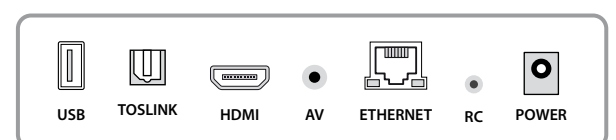

### **IM 2100 HD**

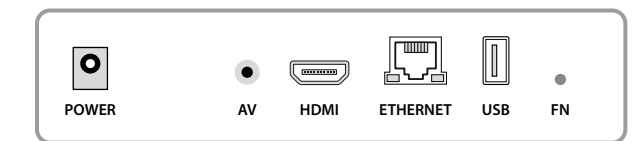

## **MOTOROLA 1853 HD Z OPCJĄ DYSKU**

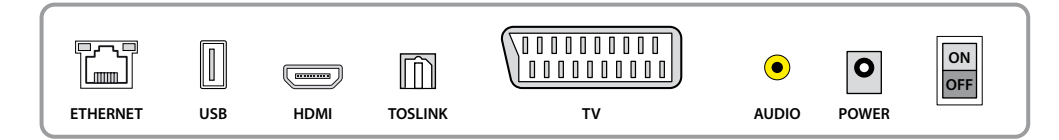

## **ARRIS 2853 HD Z OPCJĄ DYSKU**

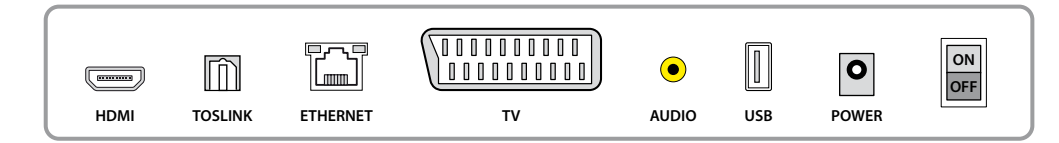

## <span id="page-5-0"></span>**JAM30X**<sup>HD</sup>

## **2.** OBSŁUGA DEKODERA

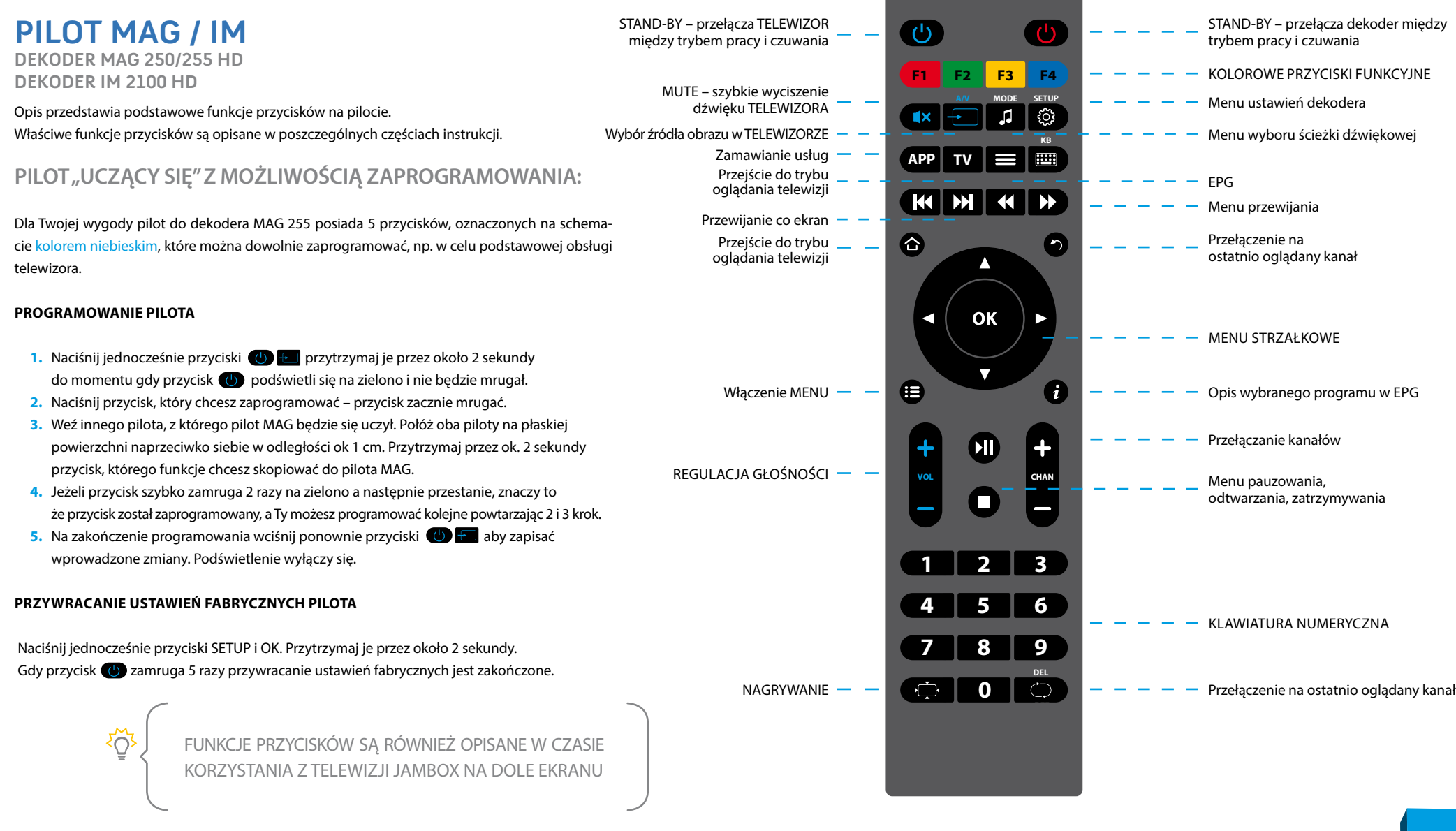

## **2.** OBSŁUGA DEKODERA

<span id="page-6-0"></span>**JAM3OX**<sup>HD</sup>

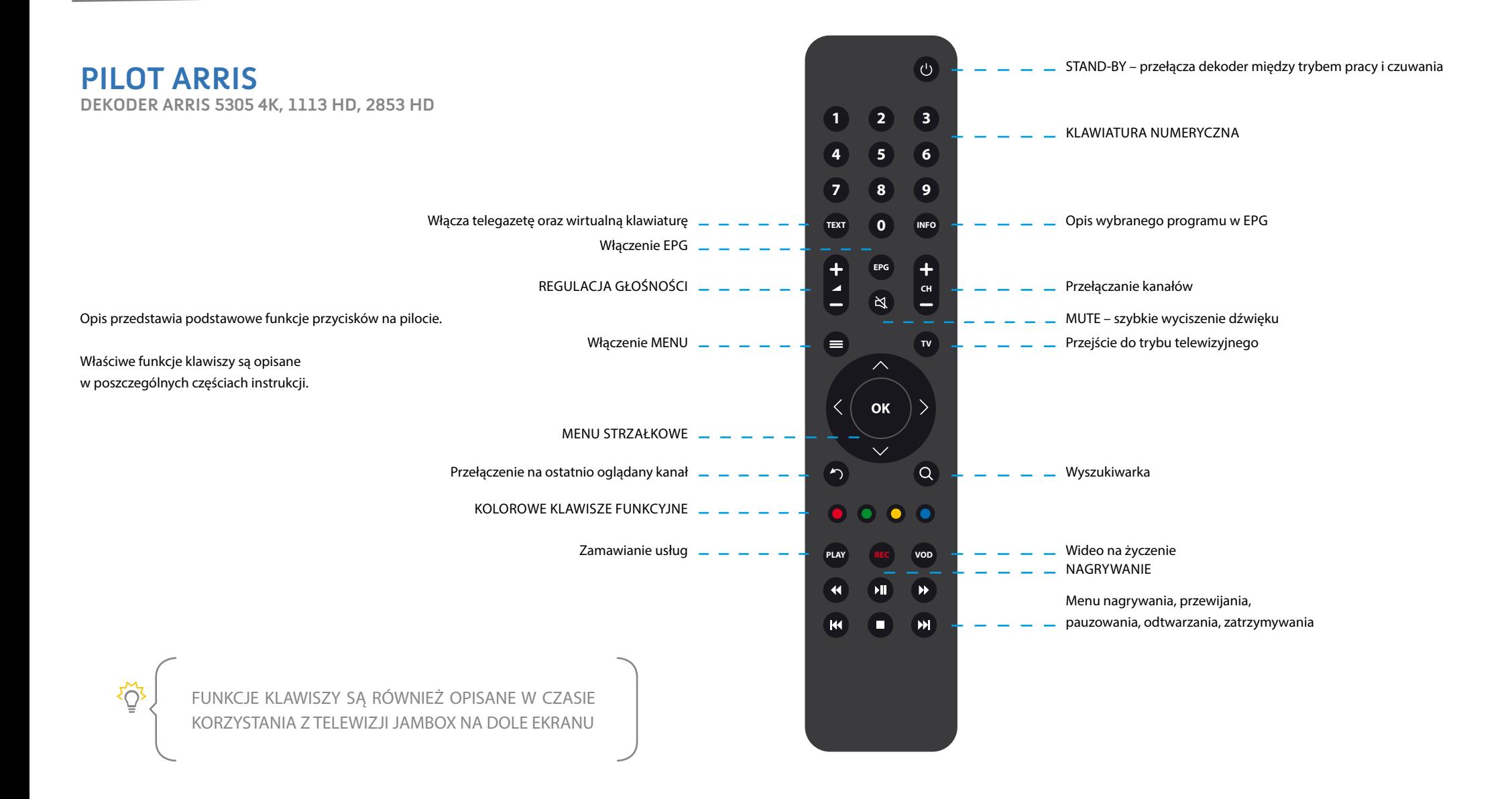

## <span id="page-7-0"></span>**JAM3OX<sup>HD</sup>**

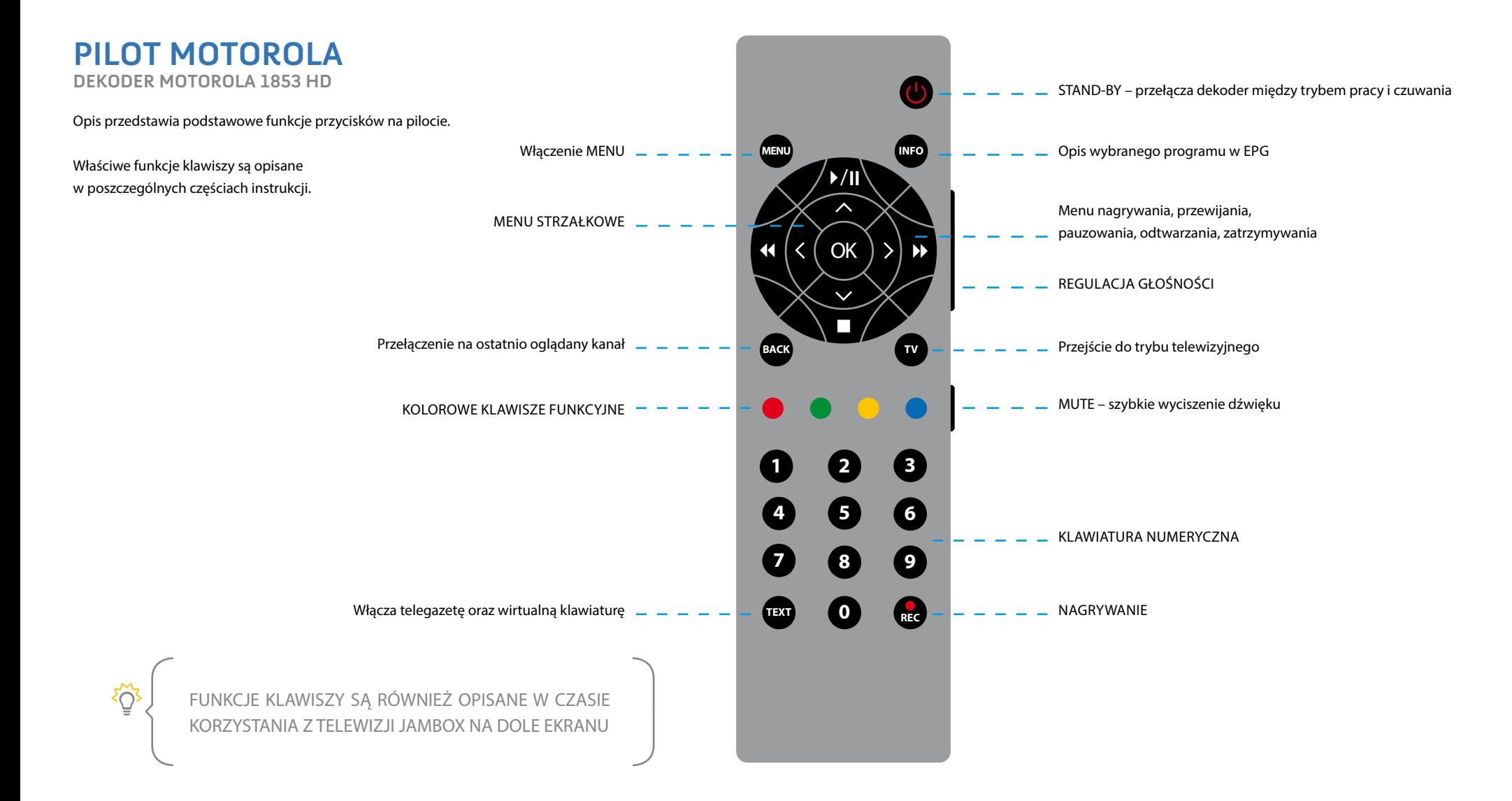

## <span id="page-8-0"></span>**JAM3OX<sup>HD</sup>**

## **2.** OBSŁUGA DEKODERA

## **PODSTAWOWE CZYNNOŚCI**

Podstawowe funkcje przycisków (np. kolorowe przyciski) są opisane w czasie korzystania z telewizji JAMBOX na dole ekranu w postaci legendy.

### **ZMIANA KANAŁÓW ODBYWA SIĘ ZA POMOCĄ PRZYCISKÓW:**

- Numerycznych wybór kanału po numerze
- Channel +/-, Strzałek Góra/Dół przełączanie kanałów po kolei
- CH RTN/BACK przełączenie na ostatnio oglądany kanał
- **Regulacja głośności** za pomocą przycisków Volume +/-, wyciszenie MUTE

**Szybka lista** kanałów włączana i wyłączana przyciskiem OK w trybie TV.

- **Góra/Dół przewijanie listy**
- **Lewo/Prawo oraz strzałkami Page** – szybkie przewijanie listy
- OK przełączenie na wybrany kanał (lista znika po kilku sekundach, można ją wyłączyć)

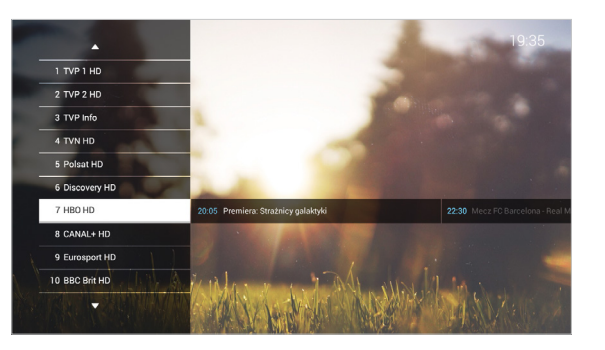

**MENU** włączane i wyłączane przyciskiem MENU

Menu szybkiego przejścia pomiędzy funkcjami dekodera.

- Góra/Dół wybór funkcji
- OK przełączenie na wybraną funkcję

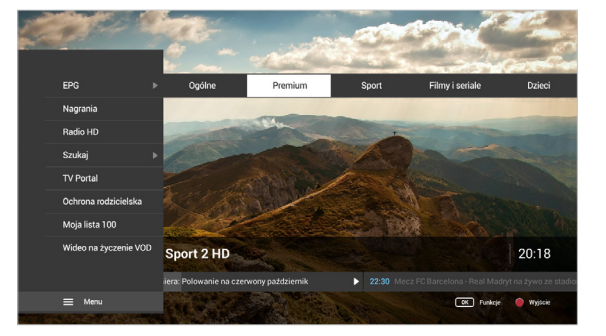

**MENU PODRĘCZNE** uruchamiane jest po naciśnięciu przycisku OK w kontekście audycji lub INFO w kontekście kanału. Menu podręczne zawiera zestaw funkcji dostępnych w zależności od miejsca uruchomienia.

- Góra/Dół wybór funkcji
- $\blacksquare$  OK uruchomienie funkcii
- Strzałka w prawo zamknięcie menu

**MiniEPG** włączany i wyłączany czerwonym przyciskiem w trybie TV

- Góra/Dół przełączanie między kanałami
- $\blacksquare$  Lewo/Prawo przewijanie listy audycji kanału telewizyjnego
- OK wejście do menu podręcznego
- **E** Żółty przycisk  $\bullet$  lub INFO na pilocie  $(i)$  wyświetlenie dodatkowych informacji o programie

160

HBO HD

Niniejszy dokument objęty jest ochroną praw autorskich. Właścicielem majątkowych praw autorskich jest SGT sp. z o.o. z siedzibą w Katowicach. Nie zezwala się na jakiekolwiek powielanie, zmiany, czy wykorzystanie niniejszeg w całości lub w części, poza dozwolonym użytkiem osobistym oraz użytkowaniem przewidzianym prawem. W szczególności zabronione jest umieszczanie całości czy części tekstu lub materiałów graficznych na innych stronach WWW ani w innych utworach, dokumentach czy grafikach.

.<br>Oolada

.<br>Jaorai  $r$ rains

(ac) Funkcje

 $20:18$ 

**9**

## <span id="page-9-0"></span>**JAM30X<sup>HD</sup>**

## **USTAWIENIA**

### **OPCJE OBRAZU, DŹWIĘKU I NAPISÓW**

włączane są niebieskim przyciskiem w czasie oglądania TV lub z menu podręcznego – przycisk INFO na pilocie  $(i)$ 

- **Góra/Dół wybór między zmianą** ścieżki dźwiękowej, napisami, formatem obrazu i telewizora, trybem dźwięku
- **Lewo/Prawo zmiana** podświetlonej wartości
- OK/Niebieski wyjście z okienka opcji

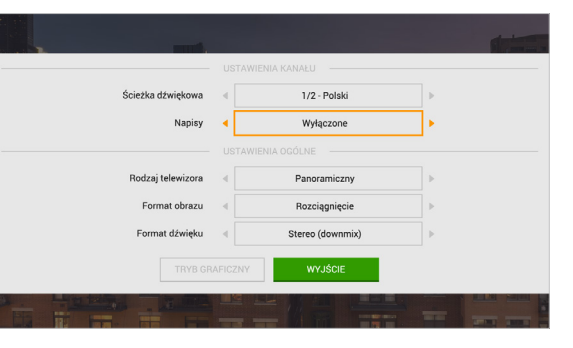

## **TV PORTAL**

## **– KORZYSTANIE Z TWOICH USŁUG**

To Twoja strona domowa w telewizorze. Umożliwia w łatwy i wygodny sposób dostęp do szeregu usług.

- Wejście z **MENU**  TV Portal
- **Lewo/Prawo/Góra/Dół przechodze**nie pomiędzy aktywnymi elementami TV Portalu
- **Czerwony wejście do trybu** telewizyjnego
- ● Zielony wejście do przewodnika po programach EPG
- OK przejście do wybranej funkcji

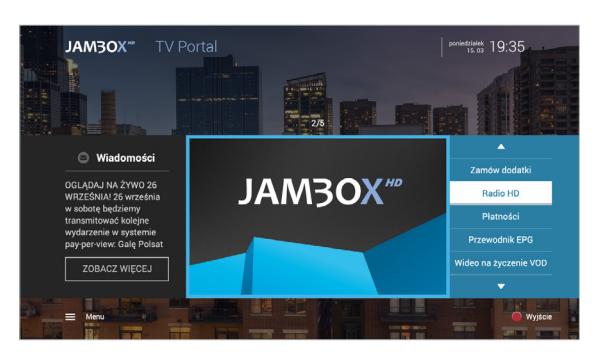

## **ZMIANA SPOSOBU PODŁĄCZENIA TELEWIZORA DO DEKODERA**

**–** żółty przycisk lub wybierając przycisk TRYB GRAFICZNY.

Dostępne tryby graficzne zależą od modelu dekodera i możliwości podłączonego telewizora:

- **Analogowy CVBS/EURO (PAL)**
- **HDMI 720p (HD Ready)**
- **HDMI 1080i (Full HD z przeplotem)**
- **HDMI** 1080p (Full HD)
- HDMI 2160p (4K Ultra HD, 25fps)
- **HDMI 2160p (4K Ultra HD, 50fps)**

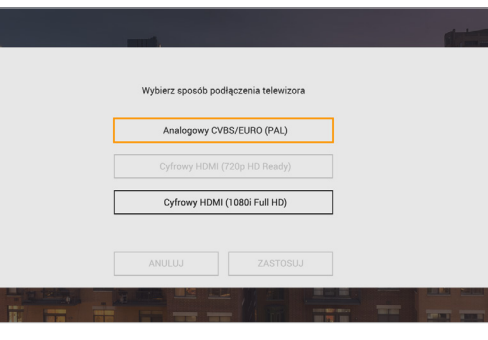

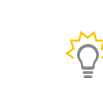

Z TV Portalu można za pomocą menu usług przejść do płatności, wiadomości abonenckich, zamawiania usług dodatkowych, ochrony rodzicielskiej, mojej listy 100.

**JAMBOX go!** to aplikacja, która umożliwia oglądanie telewizji online i zarządzanie usługami JAMBOX z poziomu komputera, smartfona i tabletu. Sprawdź na stronie **https://jambox.pl/go**

Niniejszy dokument objęty jest ochroną praw autorskich. Właścicielem majątkowych praw autorskich jest SGT sp. z o.o. z siedzibą w Katowicach. Nie zezwala się na jakiekolwiek powielanie, zmiany, czy wykorzystanie niniejszeg w całości lub w części, poza dozwolonym użytkiem osobistym oraz użytkowaniem przewidzianym prawem. W szczególności zabronione jest umieszczanie całości czy części tekstu lub materiałów graficznych na innych stronach WWW ani w innych utworach, dokumentach czy grafikach. www.jambox.pl **EC3** 

## <span id="page-10-0"></span>**TV PANEL**

## **– ZARZĄDZANIE KONTEM ABONENTA**

Możesz w nim sprawdzić wiadomości abonenckie, Twoje podstawowe dane, rozliczenia, informacje o usługach aktywnych i zakończonych. TV Panel umożliwia także zamawianie usług dodatkowych.

### **WEJŚCIE DO TV PANELU:**

**MENU** > TV Panel

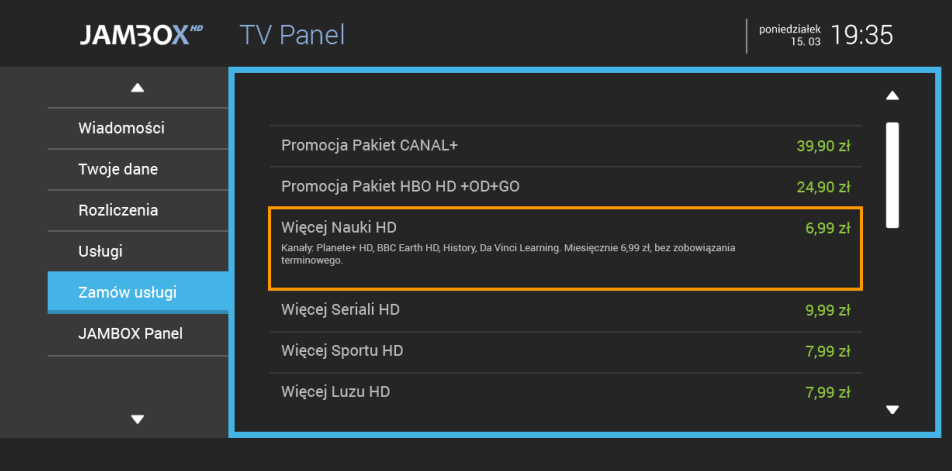

 $\equiv$  Menu

 $\overline{\Omega}$ 

Aby wiadomość wysłana na dekoder została oznaczona jako przeczytana, wejdź do zakładki "Wiadomości" i wybierz nieprzeczytaną wiadomość. Po 3 sekundach zostanie ona oznaczona jako przeczytana i powiadomienie o nowej wiadomości nie będzie się już pojawiać.

## **ZAMAWIANIE USŁUG Z PILOTA**

Unikalny sposób zamawiania dodatkowych pakietów i usług telewizyjnych, za pomocą pilota – bez dzwonienia do konsultantów czy klikania na stronie www.

Z poziomu TV Panelu możesz zamówić dodatkowe programy i pakiety. W tym celu przygotuj sobie jPIN zapisany w Umowie oraz zapoznaj się z regulaminem określonych usług na stronie operatora.

### **ABY ZAMÓWIĆ USŁUGI:**

- Wejdź do **MENU** ▶ TV Panel.
- Wejdź do zakładki ZAMÓW USŁUGI.
- Za pomocą strzałek wybierz żądany pakiet i zatwierdź OK.
- **Na ekranie pojawi się akceptacja** regulaminu.
- **Po wybraniu AKCEPTUJE przechodzimy** do potwierdzenia zamówienia.

Wybranie NIE AKCEPTUJĘ wraca na listę pakietów.

W celu potwierdzenia zamówienia wpisz jPIN i wybierz ZAMAWIAM.

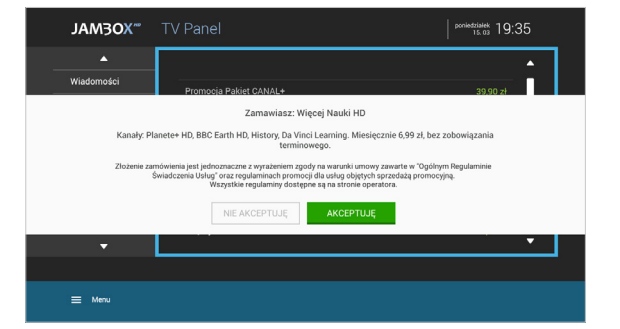

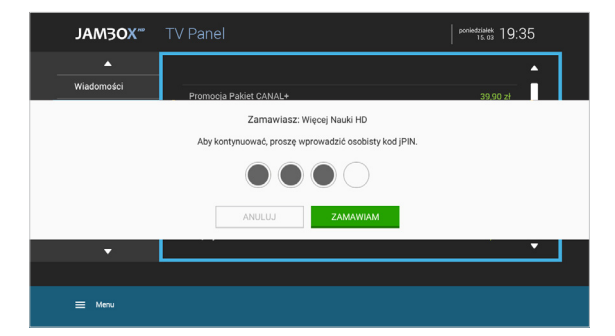

<span id="page-11-0"></span>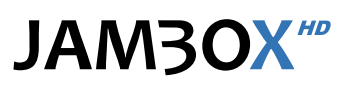

## **WŁĄCZANIE TRYBU TELEWIZYJNEGO <b>W**

Po włączeniu dekodera na ekranie pojawia się TV portal. Tryb telewizyjny włączysz, klikając na pilocie czerwony przycisk funkcyjny  $\bullet$  lub ikonę  $\circledcirc$ lub wybierając z menu TELEWIZJA

## **PRZEŁĄCZANIE KANAŁÓW**

**1 2 3 4 5 6 7 8 9 0**

Pomiędzy kanałami poruszamy się za pomocą górnej i dolnej strzałki na pilocie lub wybierając bezpośrednio numer kanału na klawiaturze numerycznej pilota.

## **USTAWIANIE POZIOMU GŁOŚNOŚCI**

Poziom głośności ustawia się przyciskami + i – na pilocie. Możesz również szybko całkowicie wyciszyć dźwięk za pomocą pilota przyciskiem MUTE.

## **TELEGAZETA (TELETEXT) TEXT**

Jeżeli dany kanał posiada telegazetę, włączy się ona po przyciśnięciu klawisza TEXT na pilocie. Teletext jest dostępny na wybranych dekoderach.

## **INFORMACJE O AUDYCJI**

Dowiedz się więcej o programie, który właśnie oglądasz lub sobie nagrałeś. Interesuje Cię kto gra w tym filmie albo o czym on jest? Wystarczy włączyć INFO na pilocie i już wiesz.

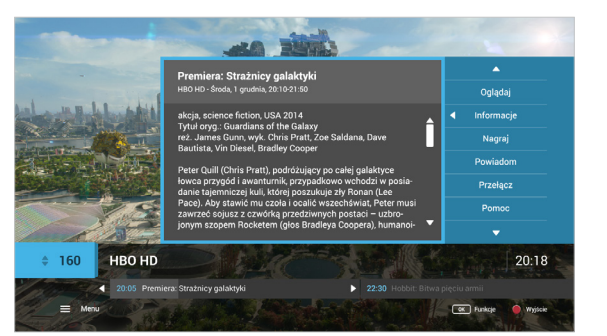

## **NAPISY I ŚCIEŻKI DŹWIĘKOWE**

Możliwość wyświetlania napisów to funkcja umożliwiająca oglądanie telewizji przez osoby niesłyszące. Dostępne są także alternatywne ścieżki dźwiękowe na wybranych kanałach, umożliwiające wybór oryginalnej ścieżki lub wersji językowych.

Opcje włączane są niebieskim przyciskiem w czasie oglądania TV lub z menu podręcznego USTAWIENIA

## **MINI EPG**

W czasie przełączania kanałów, po przyciśnięciu czerwonego przycisku funkcyjnego na dole ekranu pojawia się miniEPG. Dzięki tej funkcji możesz w prosty sposób sprawdzić dane o oglądanej audycji, a także podejrzeć kolejne audycje w ramówce wyświetlane na dowolnym kanale. Poruszanie po miniEPG odbywa się strzałkami.

Po naciśnięciu przycisku OK włączamy menu podręczne, w którym mamy do wyboru funkcje jakie możemy wykonać na zaznaczonej audycji.

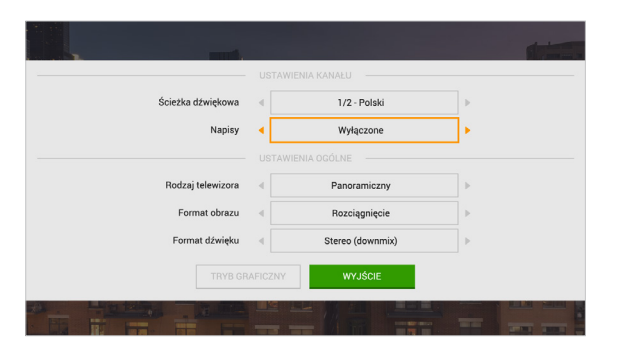

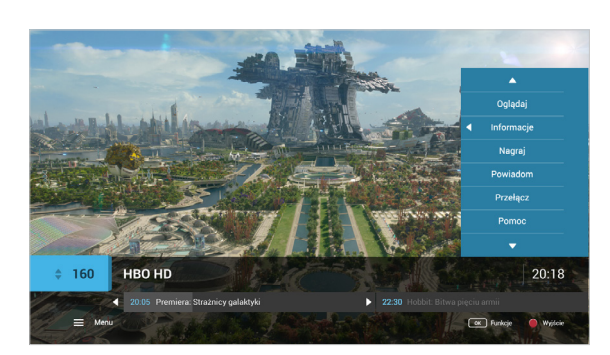

Szybki podgląd informacji o aktualnie oglądanym programie dostępny jest zawsze pod żółtym przyciskiem funkcyjnym **O** lub pod przyciskiem INFO na pilocie (1

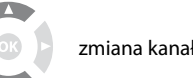

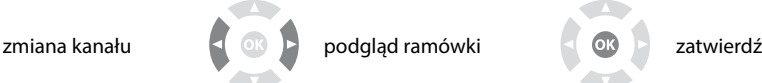

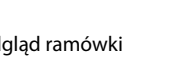

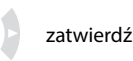

<span id="page-12-0"></span>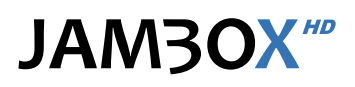

## **4.** PRZEWODNIK EPG I JEGO FUNKCJE

## **PRZEWODNIK PO PROGRAMACH EPG**

Przewodnik umożliwia sprawdzenie aktualnie oglądanej audycji i ramówki innych kanałów. Widzimy audycje, które są emitowane teraz lub będą za chwilę. Możemy zobaczyć program audycji na najbliższe dni.

Dodatkowo możesz ustawić sobie powiadomienie lub automatyczne przełączenie przy dowolnej audycji z ramówki. Użycie tej funkcjonalności spowoduje, że zostaniesz poinformowany na ekranie telewizora o tym, że wybrana audycja właśnie się zaczyna lub też od razu zostaniesz przełączony na kanał z daną audycją.

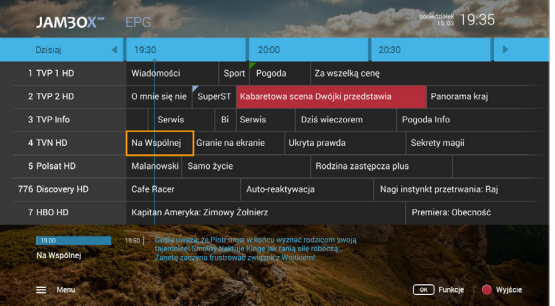

- **Czerwony**  $\bullet$  **wyjście do trybu telewizyjnego**
- $\Box$  Żółty  $\bigcirc$  lub przycisk INFO na pilocie  $\overrightarrow{i}$  wyświetla dodatkowe informacje o audycji
- OK menu podręczne Funkcje dostępne dla wybranej audycji (Powiadamianie, Przełączenie, Informacje). Dla dekoderów wyposażonych w dysk lub JAMBO Nagrywarkę dostępne są dodatkowe funkcje: Zlecenie nagrania, Zatrzymanie nagrania
- **MENU**  $\triangleright$  EPG pozwala przeglądanie EPG według zakładek kategorii, takich jak:

Ogólne, Filmy i seriale, Dzieci, Informacja, Muzyka, Dokument, Rozrywka, Obcojęzyczne, Lokalne i inne.

## **PRZEŁĄCZANIE KANAŁÓW**

W przewodniku EPG możesz przełączyć kanał na wybrany przez siebie w czasie przeglądania programu. Wciśnięcie przycisku OK na pilocie po wybraniu żądanego programu spowoduje wyświetlenie menu podręcznego. Naciśnięcie OK przełączy na dany kanał. Możliwe jest także wybranie kanału przy pomocy klawiatury numerycznej podając numer kanału.

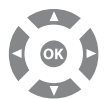

Przejście do trybu telewizyjnego możliwe jest po wciśnięciu  $\bullet$  czerwonego przycisku funkcyjnego.

## **WYSZUKIWANIE**

Chciałbyś wiedzieć jakie filmy zaraz się rozpoczną albo będą emitowane w najbliższym czasie? Warto korzystać z wyszukiwarki programów według wybranej kategorii. Do wyboru masz kategorie takie jak: nagrodzone, filmy, dzieci, hobby, informacja, muzyka, sport, wiedza, serial. W prosty i szybki sposób znajdziesz wszystkie dostępne programy i jeśli Twój dekoder jest wyposażony w możliwość nagrywania od razu możesz zaplanować nagrania.

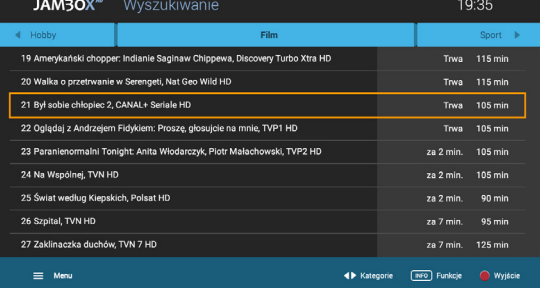

#### Wejdź do **MENU**  $\rightarrow$  Szukaj

Jeżeli chcesz znaleźć konkretną audycję, skorzystaj z wyszukiwarki w aplikacji **JAMBOX go!** Wejdź na stronę **https://go.jambox.pl**. Wyszukaj i zleć nagranie lub przypomnienie.

W trybie TV dostęp do przewodnika EPG uzyskamy zawsze po naciśnięciu  $\bullet$  zielonego przycisku funkcyjnego. Przewodnik dostarcza informacje o programach na najbliższe 7 dni.

<span id="page-13-0"></span>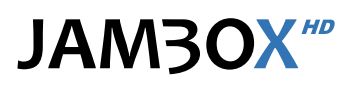

## **MOJA LISTA 100**

Funkcja umożliwia ustawienie 100 kanałów (numery od 1 do 100) z własną kolejnością i numeracją. Kanały na własnej liście można przesuwać, zastępować, usuwać i dodawać nowe z listy dostępnych kanałów.

**B** Dodawanie kanału do listy: wybierz z lewej kolumny kanał, naciśnij OK. Wstaw kanał w wybranym miejscu i zatwierdź OK. Jeśli wstawisz kanał w miejsce innego, ten drugi możesz przesunąć w inne miejsce lub usunąć z listy

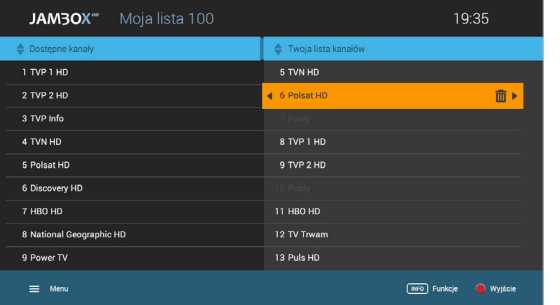

## **OCHRONA RODZICIELSKA**

Funkcja umożliwia blokowanie wybranych kanałów przez wprowadzenie kodu tvPIN.

- Czerwony  $\bullet$  wyjście do trybu telewizyjnego i zapisanie ustawień
- **INFO z menu podręcznego można** włączyć/wyłączyć ochronę rodzicielską
- **MENU** przejście do TV Portalu lub do **MENU**

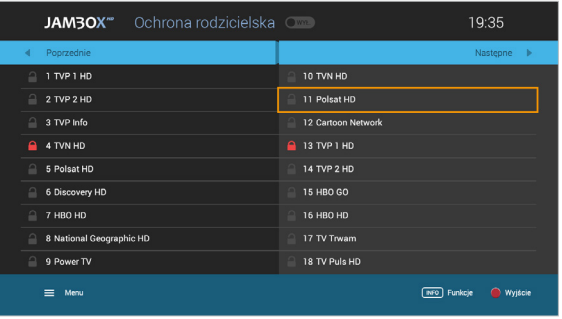

- **Usuwanie kanału z listy:** wybierz z prawej kolumny kanał, naciśnij OK, następnie strzałkę w prawo i zatwierdź wybierając TAK
- Czerwony  $\bullet$  wyjście do trybu telewizyjnego i zapisanie ustawień
- INFO z menu podręcznego można zapisać/odrzucić zmiany, wyczyścić listę lub ustawić listę domyślną

## <span id="page-14-0"></span>**JAM3OX**<sup>HD</sup>

 $\frac{1}{2}$ 00:57:14

**EM** Funkcje **O** WHO

## **NAGRYWANIE**

Możesz nagrywać konkretne pozycje z przewodnika EPG lub podczas oglądania danej audycji. Nagrywanie wybranych audycji telewizyjnych jest niezależne od aktualnie oglądanej. Możesz oglądać audycję na jednym kanale i w tym samym czasie nagrać audycję nadawaną na innym.

#### **PROGRAMOWANIE NAGRAŃ**

W celu zaprogramowania nagrywania wejdź

do przewodnika EPG i wybierz za pomocą strzałek interesującą cię audycję, naciśnij przycisk a lub ® REC. Możesz też skorzystać z menu podręcznego pod przyciskiem OK i wybrać polecenie Nagraj.

**GA** 

Detektyw, s. 2, odc. 4, HBO HD

### **EKRAN NAGRAŃ**

Na ekranie nagrań znajdują się zaplanowane i nagrane audycje. Wybierając strzałkami góra/dół i naciskając na zaznaczonej pozycji przycisk OK wchodzisz do menu podręcznego. Z menu podręcznego możesz oglądać na-

grany materiał, usunąć go, zatrzymać jeśli jest aktualnie nagrywany, przeczytać informacje o nagraniu lub usunąć wszystkie nagrania. Do listy zaplanowanych nagrań pojedynczych lub czasowych przejdziesz  $z$  ekranu nagrania  $\blacktriangleright$  strzałka w prawo; powrót do listy nagrań 4 strzałka w lewo.

Opis ikon stanu nagrań jest dostępny także z menu podręcznego pod pozycją POMOC.

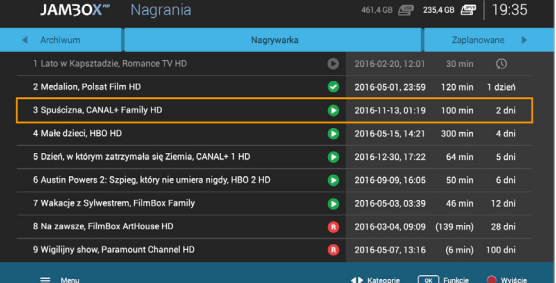

Jeśli Twój dysk jest już przepełniony możesz usuwać nagrania pojedynczo albo użyć formatowania dysku usuwając całą zawartość). W prawym górnym rogu ekranu (obok zegara) pokazana jest informacja o zajętości dysku.

### **WYBÓR DYSKU**

Jeśli Abonent nie ma podłączonego dysku USB, to domyślną nagrywarką jest JAMBO Nagrywarka (JPVR).

Jeżeli dodatkowo jest podłączony dysk USB, na ekranie Nagrania są dostępne 3 zakładki: Archiwum | Nagrywarka | Zaplanowane – przełączanie pomiędzy zakładkami odbywa się przy pomocy strzałek lewo/prawo na pilocie.

- **Archiwum to dysk USB lub wbudowa**ny dysk (moduł dyskowy)
- **Nagrywarka to JAMBO Nagrywarka (JPVR)**

Jeśli Abonent ma podłączony dysk USB, lub wbudowany dysk (moduł dyskowy), to może zmienić domyślną nagrywarkę na JAMBO Nagrywarkę.

**MENU** ▶ Nagrania ▶ OK następnie poprzez menu podręczne: **FUNKCJE**  Wybór usługi.

Do wyboru jest Archiwum (dysk USB, dysk wbudowany lub moduł dyskowy) i JAMBO Nagrywarka (JPVR)

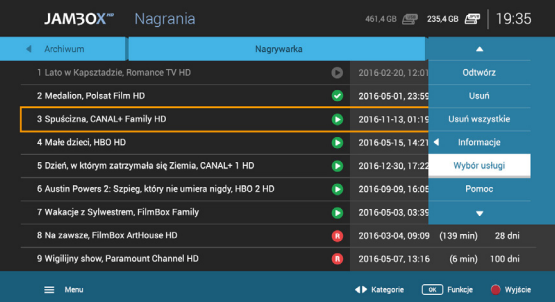

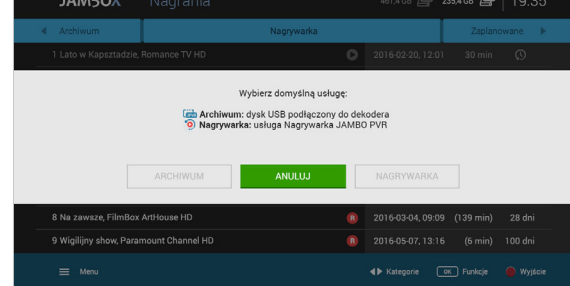

- Domyślna nagrywarka na ekranie Nagrania jest widoczna w prawym górnym rogu jako ikona. JAMBO Nagrywarka ma ikonę JPVR – po zmianie dysku na lokalny podświetlana jest ikona USB lub HDD.
- Na ekranie Archiwum | Nagrywarka widoczna jest lista nagrań, która oprócz daty i godziny nagrania oraz czasu trwania pokazuje również czas przez jaki nagranie będzie dostępne do odtworzenia.
- W menu podręcznym pod pozycją Pomoc znajduje się legenda opisująca ikony statusu nagrania.

## **JAM30X<sup>HD</sup>**

 $\frac{\text{positive}}{\text{30.03}}$  19:35

### **NAGRYWANIE W JAMBO NAGRYWARCE**

- **JAMBO Nagrywarka jest dostępna na** wybranych kanałach, które na ekranie EPG są oznaczone ikoną CRPWB w dolnej części ekranu (1)
- **Użytkownik zleca nagrywanie analo**gicznie jak przy tradycyjnej nagrywarce np. z ekranu EPG, z wyszukiwarki czy podczas oglądania danego kanału.
- **Nagrywanie można zlecić z menu** podręcznego np. w EPG naciskając **OK** ▶ Nagraj do (Obok napisu jest

wyświetlana nazwa USB lub JPVR, w zależności od wybranej usługi domyślnej) (2).

JAM30X" EPG

Możliwe jest nagranie audycji w trakcie jej emisji, wtedy przy odtwarzaniu nagrania mamy dodatkowy pasek (pomarańczowy), który pokazuje nam, w którym momencie nagranie zostało zlecone oraz zatrzymane. Przy odtwarzaniu nagrania, oprogramowanie zapyta użytkownika czy chce oglądać od momentu zlecenia nagrania czy od początku

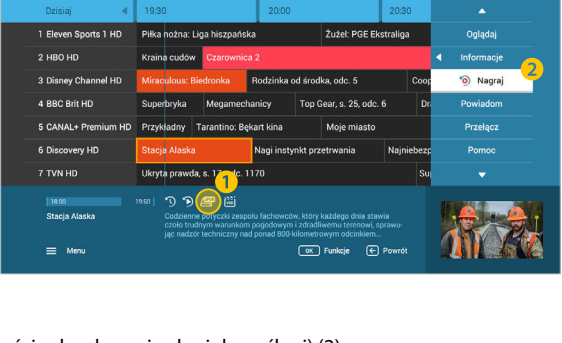

## **AUTO-PRZEŁĄCZANIE ORAZ POWIADOMIENIE**

Jeśli nie chcesz pominąć jakiegoś programu możesz ustawić przypomnienie lub automatyczne przełączenie. Dzięki temu nie musisz się martwić, że przegapisz swój ulubiony film lub inny program.

W celu zaprogramowania auto-przełączenia lub powiadomienia:

- **Wybierz w przewodniku EPG program, który chcesz nagrać**
- OK aby uruchomić menu podręczne, a następnie zaznacz funkcję Przypomnij lub Przełącz

Powiadomienie pojawia się na 5 min przed rozpoczęciem, w formie komunikatu na ekranie. Przełączenie automatyczne następuje o czasie wg EPG.

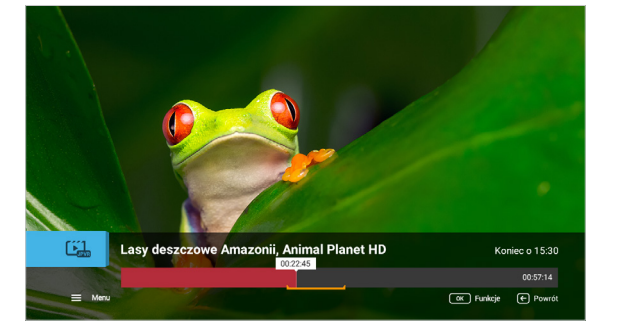

Jeżeli chcesz znaleźć konkretną audycję, skorzystaj z wyszukiwarki w aplikacji **JAMBOX go!** Wejdź na stronę **https://go.jambox.pl**. Wyszukaj i zleć nagranie lub przypomnienie.

<span id="page-16-0"></span>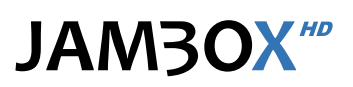

**WIDEO PORADNIK**

Nagrywanie i/lub time shifting jest dostępne na wybranych modelach dekoderów.

## **ZATRZYMYWANIE PROGRAMU (Time Shifting)**

Jeśli dysponujesz dekoderem z wbudowanym dyskiem twardym lub dyskiem podłączonym przez USB, możesz zatrzymać aktualnie emitowany program w dowolnym momencie poprzez naciśnięcie przycisku PAUZA. Nagrywanie aktualnie oglądanego kanału rozpoczyna się w momencie zmienienia kanału. W przypadku dekoderów z dyskiem USB, nagrywanie rozpoczyna się od naciśnięcia przycisku PAUZA. Po zatrzymaniu programu rozpoczyna się nagrywanie. Od tego momentu mo-

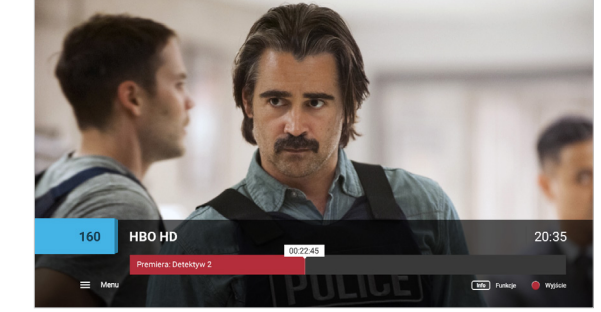

żesz przewijać dany fragment od początku nagrywania aż do aktualnego czasu emitowanego na żywo programu. W ten sposób możesz pominąć reklamy lub wyszukać fragmenty, które cię interesują.

Przewijanie odbywa się z różnymi prędkościami. W dekoderze MAG przewijanie jest skokowe co 1 min. Dodatkowo, przy pomocy przycisków PREV / NEXT możesz przeskoczyć o 5 min. w przód lub tył za każdym naciśnięciu przycisku. Przełączenie na inny kanał pozwala na opuszczenie trybu przesunięcia w czasie. Przycisk STOP – powrót do czasu bieżącego.

## **OGLĄDANIE OD POCZĄTKU (StartOver) DOSTĘPNE DLA WYBRANYCH DEKODERÓW**

Funkcja umożliwia rozpoczęcie oglądania trwającej audycji od początku. Jest dostępna na wybranych kanałach, które na ekranie EPG są oznaczone ikoną w dolnej części ekranu (1)

- Oglądanie od początku można rozpocząć z menu podręcznego np. w EPG naciskając **OK** ▶ Oglądaj od początku (2).
- **Funkcja działa analogicznie w trybie** telewizyjnym po uruchomieniu miniEPG.

W trakcie oglądania od początku widzimy ile czasu dzieli nas od oglądania na żywo.

Po zakończeniu oglądania audycji z przesunięciem w czasie przechodzimy automatycznie do oglądania na żywo, o czym dowiemy się z komunikatu na ekranie.

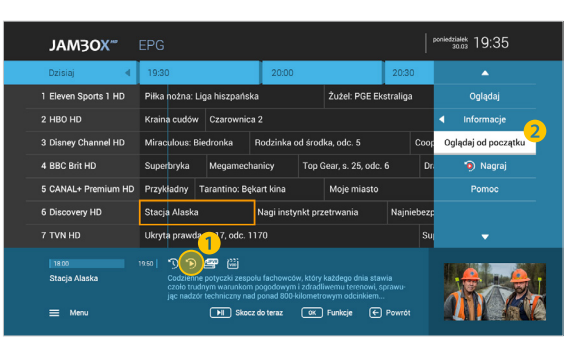

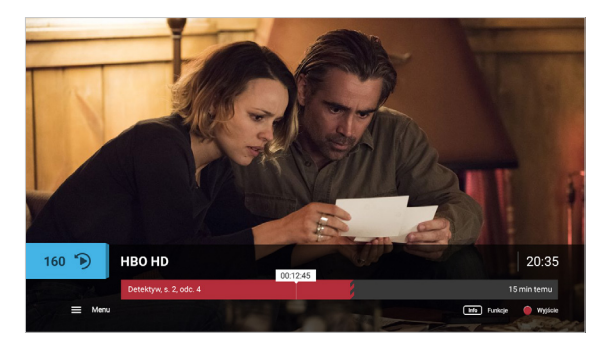

Jeśli dysk był już przygotowany do pracy z JAMBOX, po ponownym podłączeniu zostanie automatycznie rozpoznany i wszystkie znajdujące się na nim nagrania będą dostępne.

Wciśnij na pilocie klawisz STOP aby szybko skorzystać z funkcji **Oglądaj od początku.**

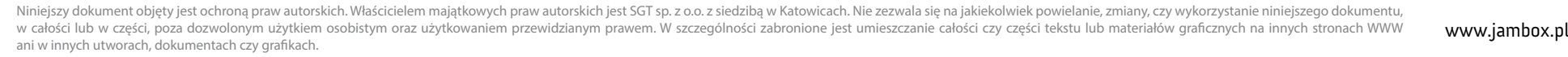

**17**

<span id="page-17-0"></span>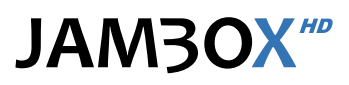

## **ARCHIWUM TV (CatchUp)**

#### **DOSTĘPNE DLA WYBRANYCH DEKODERÓW**

Dla wybranych kanałów masz możliwość oglądania audycji do 7 dni wstecz bez potrzeby nagrywania. Aby skorzystać z usługi wystarczy na ekranie pełnego EPG przejść "w lewo" do audycji emitowanych w przeszłości.

Belka z osią czasu zmieni kolor na czerwony. Audycje niedostępne są wyszarzone.

Funkcja jest dostępna na wybranych kanałach, które na ekranie EPG są oznaczone ikoną **W** w dolnej części ekranu (1)

- **Wybierz audycję przeglądając EPG**
- Naciśnij **OK** ▶ Oglądaj audycję (2)

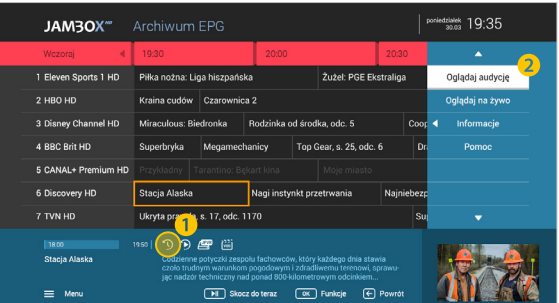

Po zakończeniu oglądania audycji z archiwum przechodzimy automatycznie do oglądania na żywo, o czym dowiemy się z komunikatu na ekranie.

Aby szybko wrócić do aktualnego czasu w EPG wystarczy nacisnąć PLAY/PAUSE.

**WIDEO PORADNIK**

## **NAGRYWARKA PVR USB**

#### **DOSTĘPNE DLA WYBRANYCH DEKODERÓW**

Funkcja jest dostępna po podłączeniu własnego dysku USB. Dzięki temu możesz nagrywać konkretne pozycje z przewodnika EPG lub podczas oglądania danego kanału.

Aby korzystać z możliwości nagrywania podłącz własny dysk USB do gniazda USB z tyłu obudowy dekodera podczas jego normalnej pracy, po chwili, dysk zostanie automatycznie wykryty, jeśli dysk wcześniej nie był używany z JAMBOX zostanie on przygo-

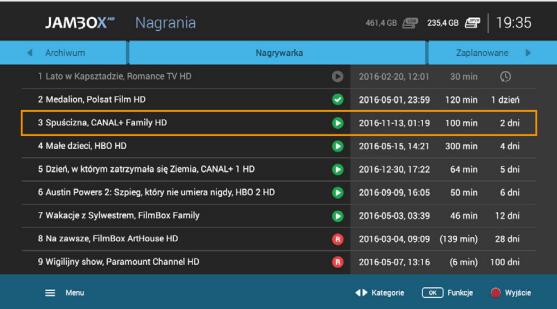

towany do pracy po zatwierdzeniu przez użytkownika (czas przygotowania dysku zależy od jego pojemności). Po zakończeniu instalacji dysku zostanie wyświetlone okienko z informacją o gotowości do korzystania z funkcji nagrywania.

Zalecamy używanie zewnętrznego dysku twardego USB (HDD USB) dobrej jakości o pojemności od 16 GB do 1 TB w standardzie USB 2.0, najlepiej z własnym zasilaniem. Nie rekomendujemy użycia pamięci typu pendrive.

## **NAGRYWARKA MULTI PVR**

#### **DLA DEKODERÓW 1853 / 2853 / 5305 Z ZAINSTALOWANYM MODUŁEM DYSKU**

Jest to rozwiązanie stworzone dla wymagających Abonentów:

- **Zapewnia nagrywanie w oryginalnej jakości.**
- Umożliwia jednoczesne oglądanie programu w HD oraz nagrywanie dwóch innych programów w HD.
- Pozwala na zatrzymywania programu (Time Shifting) dla programów HD oraz jednoczesne nagrywanie innego programu w HD. Funkcja ta włącza się automatycznie w momencie zmiany kanału.

<span id="page-18-0"></span>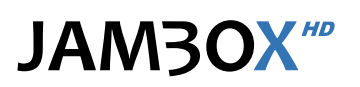

## **NAGRYWANIE CZASOWE I CYKLICZNE**

#### **DLA PVR USB i MULTI PVR, DOSTĘPNE DLA WYBRANYCH DEKODERÓW**

Jeśli lubisz oglądać każdego dnia wiadomości, albo chcesz nagrać Twojemu dziecku wszystkie wieczorynki, to możesz teraz w prosty sposób zaplanować nagrania. Nagrywanie według czasu to funkcja, która umożliwia Ci zaprogramowanie nagrań powtarzających się.

**JAM3OX** 

- **Zaplanuj nagrania codzienne,** weekendowe czy w wybranych przez Ciebie dniach
- **Możesz nagrać dowolny przedział** czasu na wybranym kanale
- $\blacksquare$  Włącz EPG  $\blacktriangleright$  OK menu podręczne Nagraj wg czasu

#### **Listę zaplanowanych nagrań**

czasowych i cyklicznych znajdziesz wchodząc na listę Nagrania  $\blacktriangleright$  Planowane

Nagrywanie wybranych programów telewizyjnych jest niezależne od aktualnie oglądanego programu. Możesz oglądać program na jednym kanale i w tym samym czasie nagrać programy nadawane na innych kanałach.

## **JAK NAGRYWAĆ?**

**NAGRYWANIE W TRYBIE TV** – mamy kilka sposobów:

- **Podczas oglądania telewizji naciśnij przycisk**  $\odot$  **REC lub**  $\odot$  **na pilocie**
- **Naciśnij U** lub INFO na pilocie  $\mathbf{i}$  a następnie U REC lub

### **NAGRYWANIE Z EPG - dwa sposoby:**

- $\blacksquare$  Wejdź do przewodnika EPG  $\blacktriangleright$  wybierz za pomocą strzałek interesujący cię program **▶ naciśnij ● REC lub na pilocie**
- Włącz EPG  $\rightarrow$  OK menu podręczne  $\rightarrow$  Nagraj

### **NAGRYWANIE Z WYSZUKIWARKI**

**EO** 

- Wejdź do **MENU** ▶ Szukaj ▶ Wybierz kategorię
- Z listy wyników wyszukiwania wybierz za pomocą strzałek interesujący cię program **▶ naciśnij ● REC lub na pilocie albo wybierz OK ▶ Nagraj**

Jeżeli chcesz nagrywać np. jakieś wydarzenie sportowe, które może trwać dłużej, niż to pierwotnie zakładano, to zaznacz w EPG kolejne pozycje następujące po tym programie, lub skorzystaj z funkcji Nagrywania czasowego i ustaw dowolny, bezpieczny czas długości nagrania.

Nagrywanie programów ma zawsze zakładki czasowe – w odniesieniu do godzin emisji wg czasu z EPG – aby nagranie nie zostało ucięte. Rozpoczyna się 1 min wcześniej przed planowanym nagraniem, a kończy 5 min po zakończeniu nagrania.

Niniejszy dokument objęty jest ochroną praw autorskich. Właścicielem majątkowych praw autorskich jest SGT sp. z o.o. z siedzibą w Katowicach. Nie zezwala się na jakiekolwiek powielanie, zmiany, czy wykorzystanie niniejszeg w całości lub w części, poza dozwolonym użytkiem osobistym oraz użytkowaniem przewidzianym prawem. W szczególności zabronione jest umieszczanie całości czy części tekstu lub materiałów graficznych na innych stronach WWW ani w innych utworach, dokumentach czy grafikach.

do godz

 $Sr$   $Cz$ 

്റ

## **5.** ZATRZYMYWANIE TV I NAGRYWANIE

 $\sim$  1

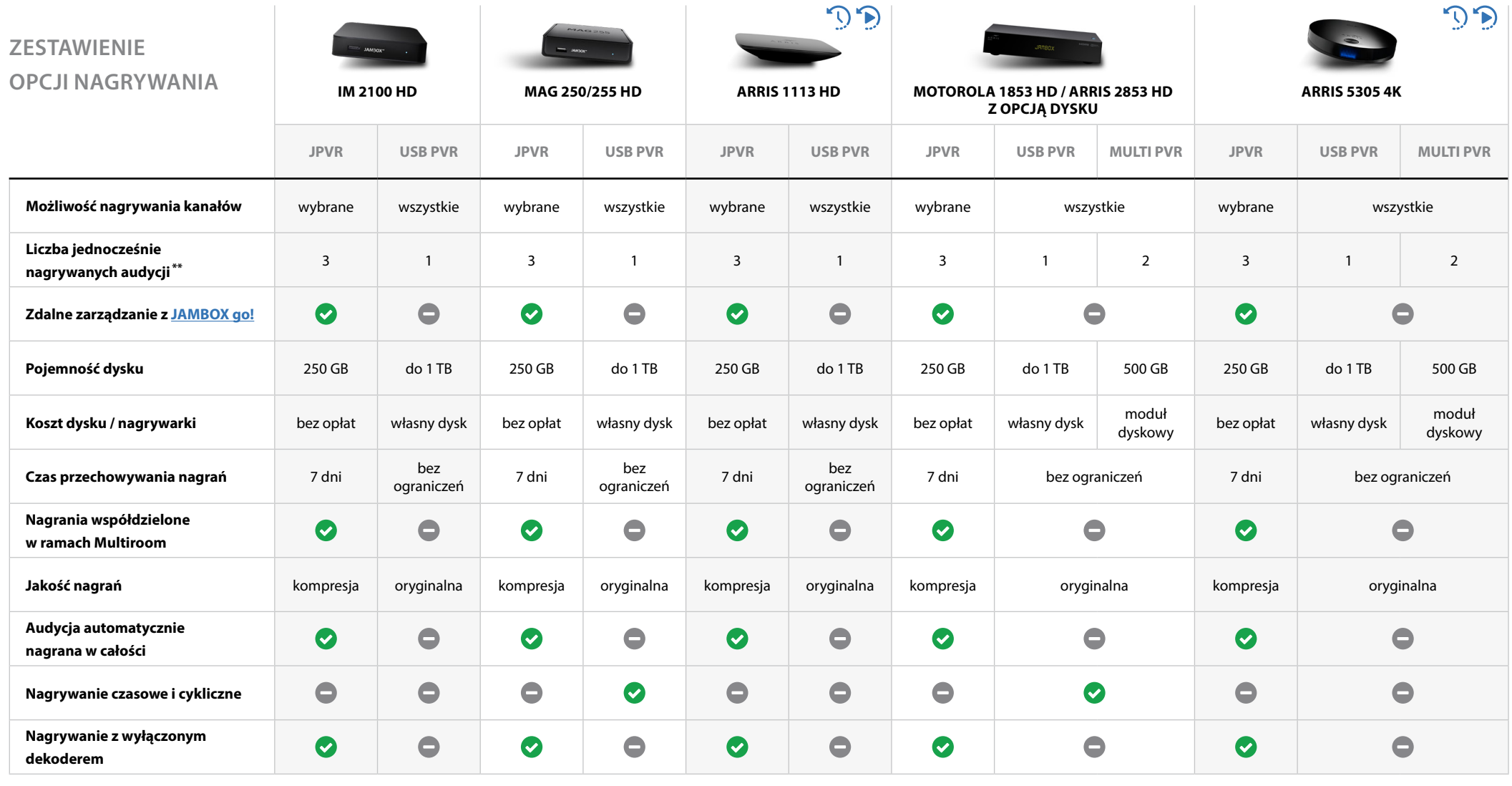

\*\* Usługa Time Shift wlicza się w liczbę jednoczesnych nagrań dla nagrywarki USB PVR i MULTI PVR Dekoder obsługuje CatchUp i StarOver

<span id="page-19-0"></span>**JAM30XHD** 

 $\pm$ 

Niniejszy dokument objęty jest ochroną praw autorskich. Właścicielem majątkowych praw autorskich jest SGT sp. z o.o. z siedzibą w Katowicach. Nie zezwala się na jakiekolwiek powielanie, zmiany, czy wykorzystanie niniejszeg w całości lub w części, poza dozwolonym użytkiem osobistym oraz użytkowaniem przewidzianym prawem. W szczególności zabronione jest umieszczanie całości czy części tekstu lub materiałów graficznych na innych stronach WWW ani w innych utworach, dokumentach czy grafikach.

**20**

## <span id="page-20-0"></span>**JAM3OX<sup>HD</sup>**

## **6.** DODATKOWE FUNKCJE

## **WIDEO NA ŻYCZENIE**

Dzięki tej usłudze abonent może za pomocą pilota wybrać z listy interesujący go materiał i oglądać go o dowolnej porze, przez 24 godziny na dobę, 7 dni w tygodniu. VOD pozwala decydować użytkownikowi co chce w danej chwili oglądać.

- Wejście z **MENU**
- **Prawo/Lewo wybór biblioteki**
- OK wejście do wybranej biblioteki
- Góra/Dół wybór kategorii
- **Prawo/Lewo w górnym menu** – wybór kategorii
- **OK** zatwierdza kategorię **Prawo/Lewo w okładkach**
- wybór materiału
- Góra/Dół przejście pomiędzy wyborem kategorii a wyborem materiałów
- OK na okładce – wejście do opisu materiału

Jeśli materiał jest serialem, to w opisie jest możliwość odtwarzania poszczególnych odcinków tej serii.

- **Prawo/Lewo czytanie opisu szcze**gółowego (góra/dół – przewijanie długiego opisu), podwójne naciśnięcie strzałki powoduje przejście do poprzedniego/następnego materiału w kategorii.
- BACK powrót do listy okładek
- OK odtwarzanie filmu

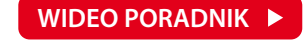

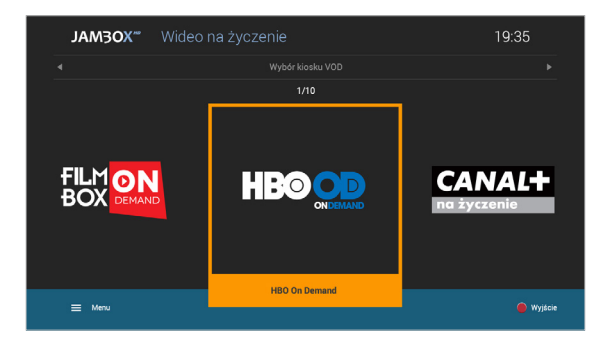

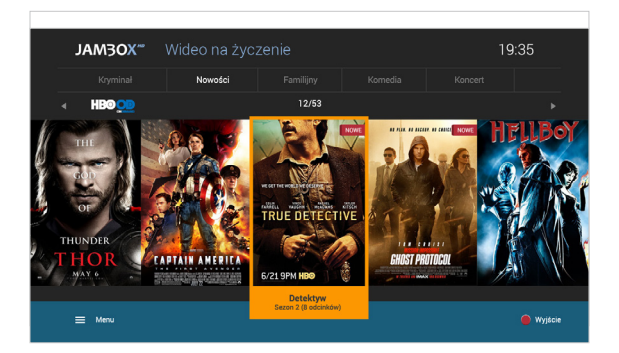

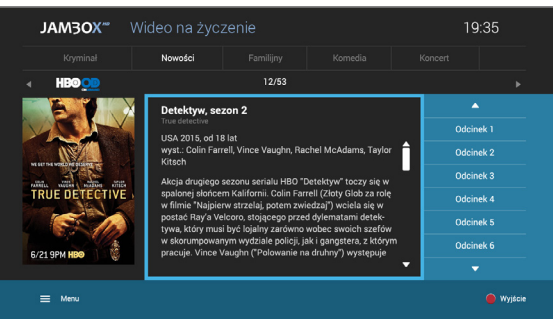

### **DOSTĘPNE BIBLIOTEKI (w zależności od wykupionego pakietu):**

- **HBO On Demand**
- CANAL+ na życzenie
- FILMBOX On Demand
- Viasat World
- Ale kino+ na życzenie
- Kuchnia+ na życzenie
- Planete+ na życzenie
- Domo+ na życzenie
- teleTOON+ na życzenie
- MiniMini+ na życzenie

## **RADIO + HD**

RADIO+HD to zupełnie nowa jakość słuchania radia. W telewizji JAMBOX możesz połączyć radio w cyfrowej jakości z obrazem HD.

Interfejs RADIA+HD pozwala na wybór jednej z wielu stacji radiowych oraz dowolnego podkładu wideo w jakości HD np.: akwarium, kominek, etc.

- Wejście z **MENU**
- ▶ Radio HD
- Po menu poruszasz się menu strzałkowym i zatwierdzasz OK

Usługa VOD w telewizji JAMBOX nie wymaga posiadania dekodera z dyskiem! Nasze VOD zapamiętuje moment, w którym odtwarzanie zostało zatrzymane.

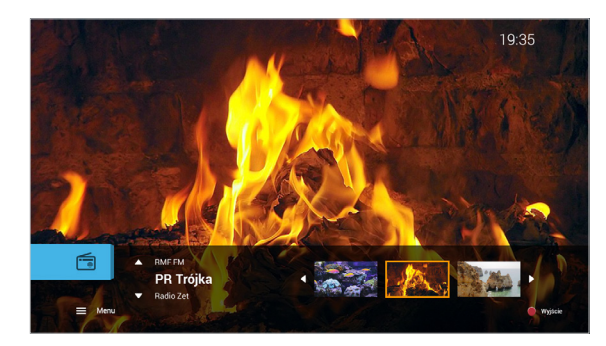

Skorzystaj z aplikacji **JAMBOX go!** Wejdź na stronę **https://go.jambox.pl**. gdzie z łatwością odnajdziesz ulubione filmy lub seriale. Dodaj je do biblioteki **DO OBEJRZENIA** i oglądaj na dekoderze bez straty czasu na szukanie z pilota.

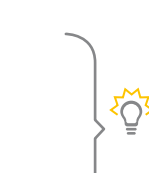

<span id="page-21-0"></span>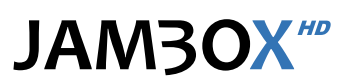

## **WYPOŻYCZALNIA VOD**

Wypożyczalnia to serwis z wysokiej jakości filmami, bajkami i serialami dostępnymi na żądanie. Filmy mogą być wypożyczane pojedynczo. Jednorazowa opłata, bez abonamentu.

W wypożyczalni czekają na Ciebie hollywoodzkie i polskie hity filmowe, a także produkcje, które dorobiły się już statusu kultowych bez przerywania reklamami.

Usługa działa w ten sposób, że od momentu dokonania zakupu, masz możliwość obejrzenia filmu dowolną ilość razy w ciągu 48 godzin.

Z wybranych dekoderów można wypożyczać filmy wprost z pilota lub za apki JAMBOX go!

**WIĘCEJ INFORMACJI https://jambox.pl/vod**

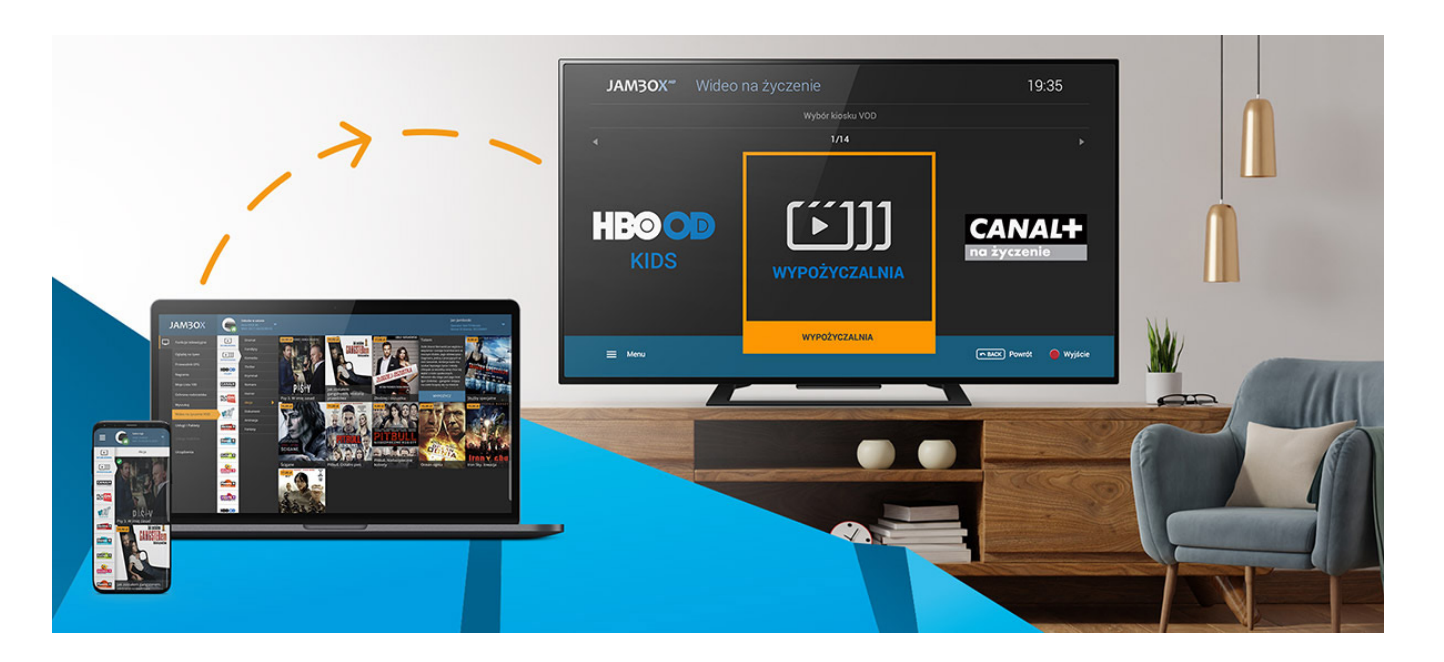

### **PORADNIKI:**

- **Jak wypożyczyć film wprost z pilota?**  https://youtu.be/25uV5JyEvC4
- **Jak wypożyczyć film VOD z aplikacji JAMBOX go!?**  https://youtu.be/\_PTABLMp1ng

Niniejszy dokument objęty jest ochroną praw autorskich. Właścicielem majątkowych praw autorskich jest SGT sp. z o.o. z siedzibą w Katowicach. Nie zezwala się na jakiekolwiek powielanie, zmiany, czy wykorzystanie niniejszeg w całości lub w części, poza dozwolonym użytkiem osobistym oraz użytkowaniem przewidzianym prawem. W szczególności zabronione jest umieszczanie całości czy części tekstu lub materiałów graficznych na innych stronach WWW ani w innych utworach, dokumentach czy grafikach.

**22**

www.jambox.pl

## <span id="page-22-0"></span>**JAMBOX go!**

## **– NOWE MOŻLIWOŚCI KORZYSTANIA Z TELEWIZJI JAMBOX**

JAMBOX go! umożliwia oglądanie telewizji online i zarządzanie Twoimi usługami z poziomu komputera, smartfona i tabletu.

## **WIĘCEJ INFORMACJI ORAZ APLIKACJA DO POBRANIA https://jambox.pl/go**

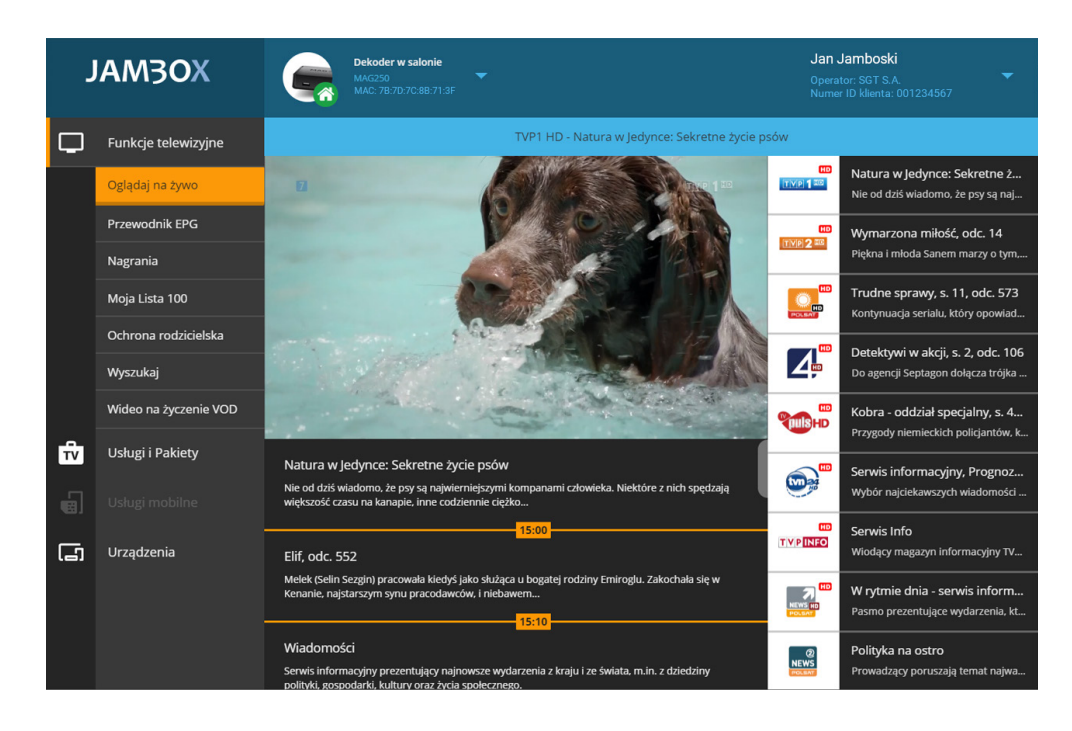

### **JAKIE KORZYŚCI DAJE JAMBOX go!?**

- Oglądanie telewizji NA ŻYWO z komputera, smartfona i tabletu także poza domem
- Zarządzanie twoją telewizją JAMBOX oraz telefonią komórkową i internetem LTE JAMBOX mobile
- Zamawianie filmów z Wypożyczalni VOD film zamawiasz z aplikacji, a oglądasz na swoim dekoderze
- Zlecanie nagrań poza domem
- Wygodne, pełnotekstowe wyszukiwanie audycji TV i VOD
- Przeglądanie bibliotek VOD i układanie listy **DO OBEJRZENIA**
- Szybkie układanie Mojej listy 100
- Pełny dostęp do informacji o audycjach z przewodnika
- **Zamawianie pakietów dodatkowych**
- Ochrona rodzicielska
- **Wygodna zmiana haseł i pinów**
- **Logowanie e-mailem**
- **...** i inne udogodnienia

#### **PORADNIKI:**

- **Jak zalogować się do JAMBOX go!?**  https://www.jambox.pl/jak-zalogowac-sie-do-jambox-panelu
- **Jak ustawić e-mail oraz hasła i piny w JAMBOX go!?**  https://www.jambox.pl/jak-ustawic-dostep-jambox-panel
- **Jak wypożyczyć film VOD z aplikacji JAMBOX go!?**  https://youtu.be/\_PTABLMp1ng
- Jak dodać film "Do obejrzenia" w VOD z aplikacji JAMBOX go!? https://youtu.be/Bei6ISwv7XY

## **LIKWIDACJA ZUŻYTEGO SPRZĘTU ELEKTRYCZNEGO I ELEKTRONICZNEGO (ZASADY OBOWIĄZUJĄCE W PAŃSTWACH CZŁONKOWSKICH UE)**

Symbol ten wskazuje, że pozbywając się tego produktu nie należy go wyrzucać razem z nieposortowanymi odpadami komunalnymi. Istnieje oddzielny (darmowy) system zbierania i odbierania zużytego sprzętu elektrycznego i elektronicznego. W celu uzyskania dalszych informacji należy skontaktować się z właściwymi władzami miasta/gminy lub ze sklepem, w którym dany produkt został zakupiony. Przestrzeganie zasad poprawnej likwidacji tego sprzętu gwarantuje jego dalsze przetwarzanie oraz ponowne wykorzystanie w prawidłowy sposób, pomaga również uniknąć powstania potencjalnych szkód dla środowiska naturalnego i zdrowia ludzkiego oraz pomaga chronić zasoby naturalne.

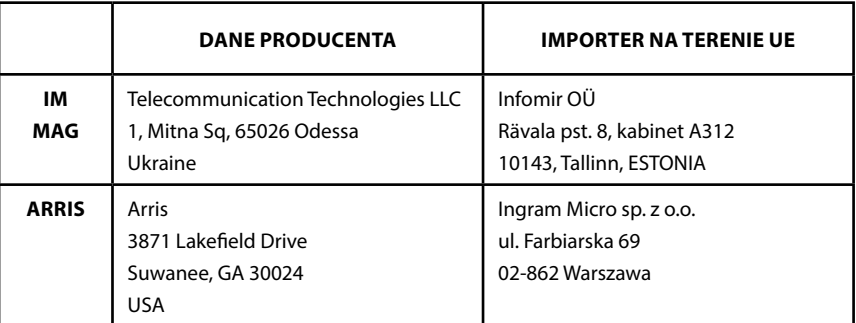

# **JAM3OX**<sup>HD</sup>

Copyright 2021 SGT sp. z o.o. Wszystkie prawa zastrzeżone.

Niniejszy dokument objęty jest ochroną praw autorskich. Właścicielem majątkowych praw autorskich jest SGT S.A. z siedzibą w Katowicach. Nie zezwala się na jakiekolwiek powielanie, zmiany, czy wykorzystanie niniejszego dokumentu, w całości lub w części, poza dozwolonym użytkiem osobistym oraz użytkowaniem przewidzianym prawem. W szczególności zabronione jest umieszczanie całości czy części tekstu lub materiałów graficznych na innych stronach WWW ani w innych utworach, dokumentach czy grafikach.

## www.jambox.pl